- 1. Go to <a href="http://catalog.csusm.edu/">http://catalog.csusm.edu/</a>
- 2. Navigate to your Program, using the Menu Bar: "Degrees and Program Requirements"

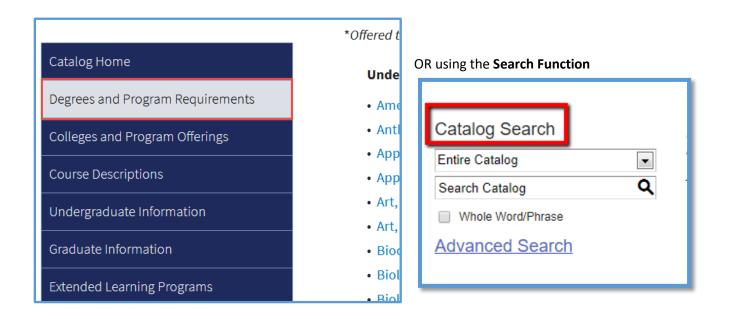

\*\*Make sure you are using the current PUBLISHED catalog, not an archived version\*\*

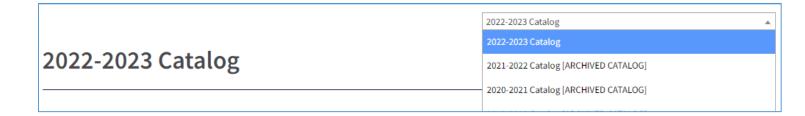

- 3. Next, open a **new blank Word document**
- 4. Back on the catalog page, highlight and select the text of your program, then "copy"

| Accoun          | ng has often been called "the language of business." Through its accounting system, an organization              |
|-----------------|----------------------------------------------------------------------------------------------------|
| ecords          | s transactions and communicates its performance to stakeholders. In today's increasing complex and               |
|                 | business environment, accounting professionals are an integral member of the team of business                    |
|                 | makers. Our program emphasizes building strong technical knowledge, developing written and oral                  |
|                 | cation skills, fostering lifelong learning and critical thinking ability, and offering opportunities to interact |
|                 | ocal professional accounting community. The accountancy curriculum at CSUSM is designed, in part, to             |
|                 | students for careers as accounting professionals. Through its relevant and rigorous curriculum, the option       |
| sectors sectors | students for careers in public accounting, managerial accounting, government accounting, not-for-profit          |
| ccoun           | ng, and other business-related areas.                                                                            |
| Fοι             | ndations of Business Courses (10 Units)                                                                          |
| • 🗄             | IS 302 - Foundations of Business Environments Units: 2                                                           |
| • 🗄             | IS 322 - Introduction to Data Analytics Units: 2                                                                 |
| • N             | GMT 302 - Foundations of Organizational Behavior Units: 2                                                        |
| • 🛛             | (TG 302 - Foundations of Marketing Units: 2                                                                      |
| • 🖸             | 1 302 - Foundations of Operations Management Units: 2                                                            |
|                 |                                                                                                    |
| NI              | te:                                                                                                    |
| Tra             | nsfer credit for upper-division Accounting courses will not be accepted from any institution outside of          |
| CS              | JSM. Accounting courses can be attempted a total of only two times. Exceptions can be made on a case             |
| 1000            | ase basis if a student submits a petition that explains what happened.                                           |

- 5. Paste the text directly into your new Word document. (It's ok if you keep the format as is.)
- 6. In the Word document, activate the "Track Changes" function.

To turn on Track Changes in Word: Navigate to the Review tab  $\rightarrow$  Track Changes

| File   | Home      | Inser                  | t Des                           | ign Layout               | References         | Mailings       | Review | View     | Help A             | Acrobat     |                                                                     |    |
|--------|-----------|------------------------|---------------------------------|--------------------------|--------------------|----------------|--------|----------|--------------------|-------------|---------------------------------------------------------------------|----|
| Editor | Thesaurus | = 123<br>Word<br>Count | A))<br><sub>Read</sub><br>Aloud | Check<br>Accessibility ~ | Translate Language | e New<br>Comme |        | Previous | Next Show<br>Comme | nts Changes | <ul> <li>All Markup</li> <li>Show Markup ~</li> <li>Pane</li> </ul> |    |
|        | Proofing  |                        | Speech                          | Accessibility            | Language           |                | c      | Comments |                    |             | īracking                                                            | Гъ |

{Using Track Changes allows reviewers and committees **to see any changes you have made**, without having to compare the 'before' and 'after,' word per word}

\*\*\*Be sure to save the new document on your desktop or in a folder! \*\*\*

7. After you activate the Track Changes function, make any edits, corrections, etc.

(Feel free to use the **Comment function** in Track Changes to make additional explanatory comments within the Word doc.)

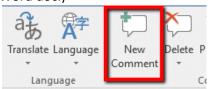

## **TIPS FOR USING TRACK CHANGES**

**DO:** Edit the existing text word by word, or line by line:

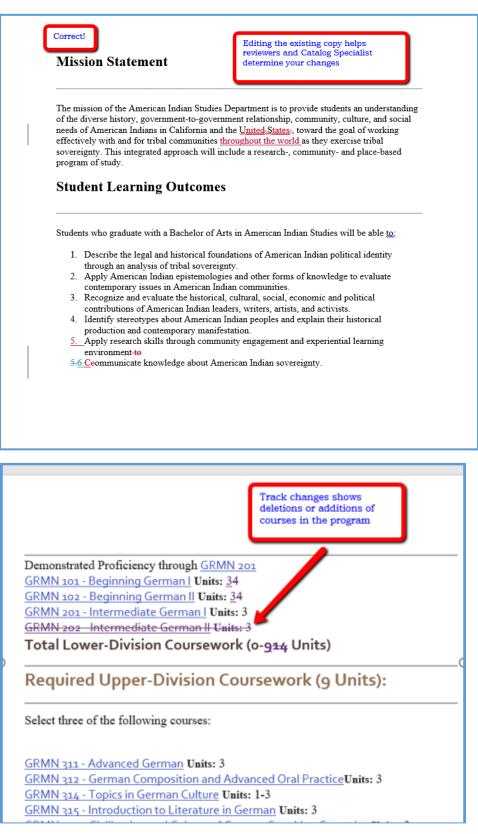

**DON'T:** copy / paste an entire section. This negates the function of Track Changes, which is to show the actual edits, and therefore the changes you are making:

| Mission Statement                           | If you simply paste over an entire<br>paragraph, reviewers and Catalog<br>Specialist still have to compare word-by-<br>word to deteremine your changes.            |
|---------------------------------------------|----------------------------------------------------------------------------------------------------|
| of the diverse history, government-to-gove  | es Department is to provide students an understanding<br>ernment relationship, community, culture, and social<br>and the United States, toward the goal of working |
|                                             | s throughout the world as they exercise tribal                                                                                                    |
|                                             | include a research-, community- and place-based                                                                                                    |
|                                             | rican Indian Studies Department is to provide students<br>wernment to government relationship, community,                                                          |
|                                             | ans in California and the U.S., toward the goal of                                                                                                    |
|                                             |                                                                                                    |
| working effectively with and for tribal con | amunities as they exercise tribal sovereignty. This                                                                                                    |

- 8. **Name your Word doc** as "program-name –catalogcopy", eg. "busadminacctoption catalogcopy"
- 9. Upload the Word doc in the Files tab of your proposal in Curriculog:

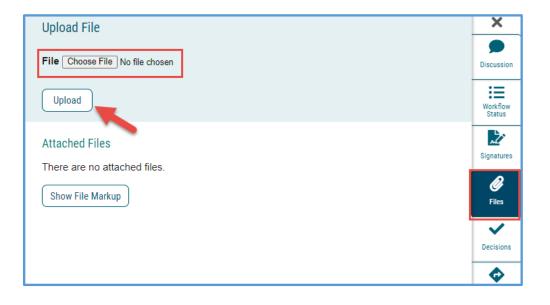